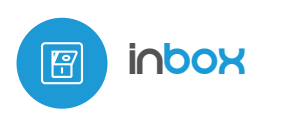

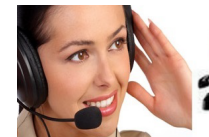

control con tecnología μWiFi **P** desde cualquier lugar del Mundo

TRANSMISOR CON µWIFI PARA USAR CON PULSADORES

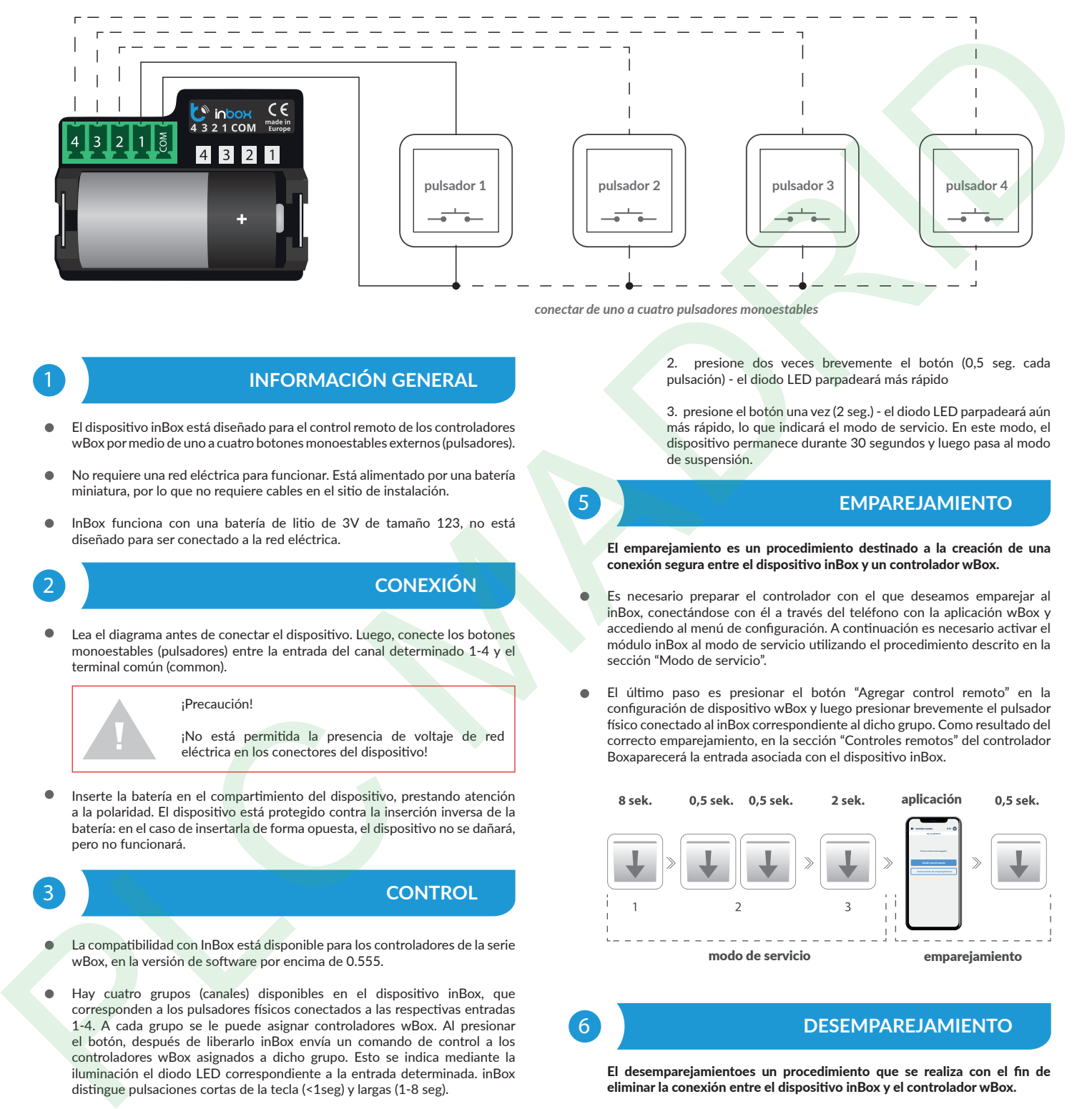

*conectar de uno a cuatro pulsadores monoestables*

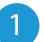

# 1 **INFORMACIÓN GENERAL**

- El dispositivo inBox está diseñado para el control remoto de los controladores wBox por medio de uno a cuatro botones monoestables externos (pulsadores).
- No requiere una red eléctrica para funcionar. Está alimentado por una batería miniatura, por lo que no requiere cables en el sitio de instalación.
- InBox funciona con una batería de litio de 3V de tamaño 123, no está

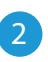

#### 2 **CONEXIÓN**

Lea el diagrama antes de conectar el dispositivo. Luego, conecte los botones monoestables (pulsadores) entre la entrada del canal determinado 1-4 y el terminal común (common).

#### ¡Precaución!

¡No está permitida la presencia de voltaje de red eléctrica en los conectores del dispositivo!

Inserte la batería en el compartimiento del dispositivo, prestando atención a la polaridad. El dispositivo está protegido contra la inserción inversa de la batería: en el caso de insertarla de forma opuesta, el dispositivo no se dañará, pero no funcionará.

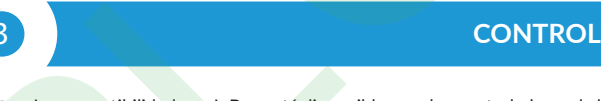

- La compatibilidad con InBox está disponible para los controladores de la serie wBox, en la versión de software por encima de 0.555.
- Hay cuatro grupos (canales) disponibles en el dispositivo inBox, que corresponden a los pulsadores físicos conectados a las respectivas entradas 1-4. A cada grupo se le puede asignar controladores wBox. Al presionar el botón, después de liberarlo inBox envía un comando de control a los controladores wBox asignados a dicho grupo. Esto se indica mediante la iluminación el diodo LED correspondiente a la entrada determinada. inBox distingue pulsaciones cortas de la tecla (<1seg) y largas (1-8 seg).

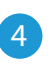

# 4 **MODO DE SERVICIO**

- Para poder emparejar (conectar) inBox con otro controlador wBox, actualizar el software o eliminar un grupo de los controladores emparejados, ejecute el modo de servicio inBox usando uno de los pulsadores conectado a cualquiera de las entradas. Es necesario:
	- 1. presione el botón y manténgalo presionado durante 8 segundos - luego de 8 s. el LED correspondiente a la entrada dada comenzará a parpadear, libere el botón

2. presione dos veces brevemente el botón (0,5 seg. cada pulsación) - el diodo LED parpadeará más rápido

3. presione el botón una vez (2 seg.) - el diodo LED parpadeará aún más rápido, lo que indicará el modo de servicio. En este modo, el dispositivo permanece durante 30 segundos y luego pasa al modo de suspensión.

### 5 **EMPAREJAMIENTO**

#### El emparejamiento es un procedimiento destinado a la creación de una conexión segura entre el dispositivo inBox y un controlador wBox.

- Es necesario preparar el controlador con el que deseamos emparejar al inBox, conectándose con él a través del teléfono con la aplicación wBox y accediendo al menú de configuración. A continuación es necesario activar el módulo inBox al modo de servicio utilizando el procedimiento descrito en la sección "Modo de servicio".
- El último paso es presionar el botón "Agregar control remoto" en la configuración de dispositivo wBox y luego presionar brevemente el pulsador físico conectado al inBox correspondiente al dicho grupo. Como resultado del correcto emparejamiento, en la sección "Controles remotos" del controlador Boxaparecerá la entrada asociada con el dispositivo inBox.

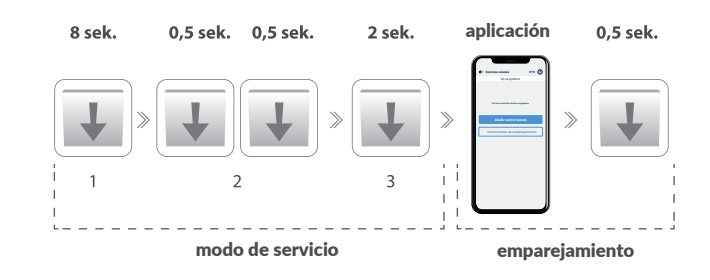

## 6 **DESEMPAREJAMIENTO**

El desemparejamientoes un procedimiento que se realiza con el fin de eliminar la conexión entre el dispositivo inBox y el controlador wBox.

La eliminación del emparejamiento de un grupo determinado (canal) de inBox con controladores wBox puede realizarse de dos maneras, dependiendo de la situación.

Método 1 – eliminación de inBox de la lista de controles remotos en el controlador determinado. Este es un método estándar en caso de que tengamos acceso al controlador, pero ya no queremos controlar el dispositivo a través del inBox. Es necesario en la configuración del controlador wBox eliminar el inBox determinado de la lista en la sección "Controles remotos". A partir de ahora el controlador no reaccionará a los comandos de inBox, mientras que el inBox eliminará automáticamente el enlace al dispositivo después del primer intento.

Método 2 – borrar todo el grupo (canal) del inBox. Este método se recomienda cuando se desea borrar la memoria de todo el grupo. En este método, no es necesario tener acceso físico al controlador wBox. Es necesario activar el dispositivo InBox en el modo de servicio utilizando el procedimiento descrito en el capítulo "Modo de servicio". Luego presionedurante un tiempo prolongado (1-2 segundos) el pulsador físico conectado al inBox correspondiente a determinado grupo - la memoria del grupo será borrada y no será posible continuar controlando los dispositivos. Cabe señalar que en la configuración del controlador, en la sección de "Controles remotos",inBox seguirá siendo visible en la lista de dispositivos.

# **ESPECIFICACIONES TÉCNICAS**

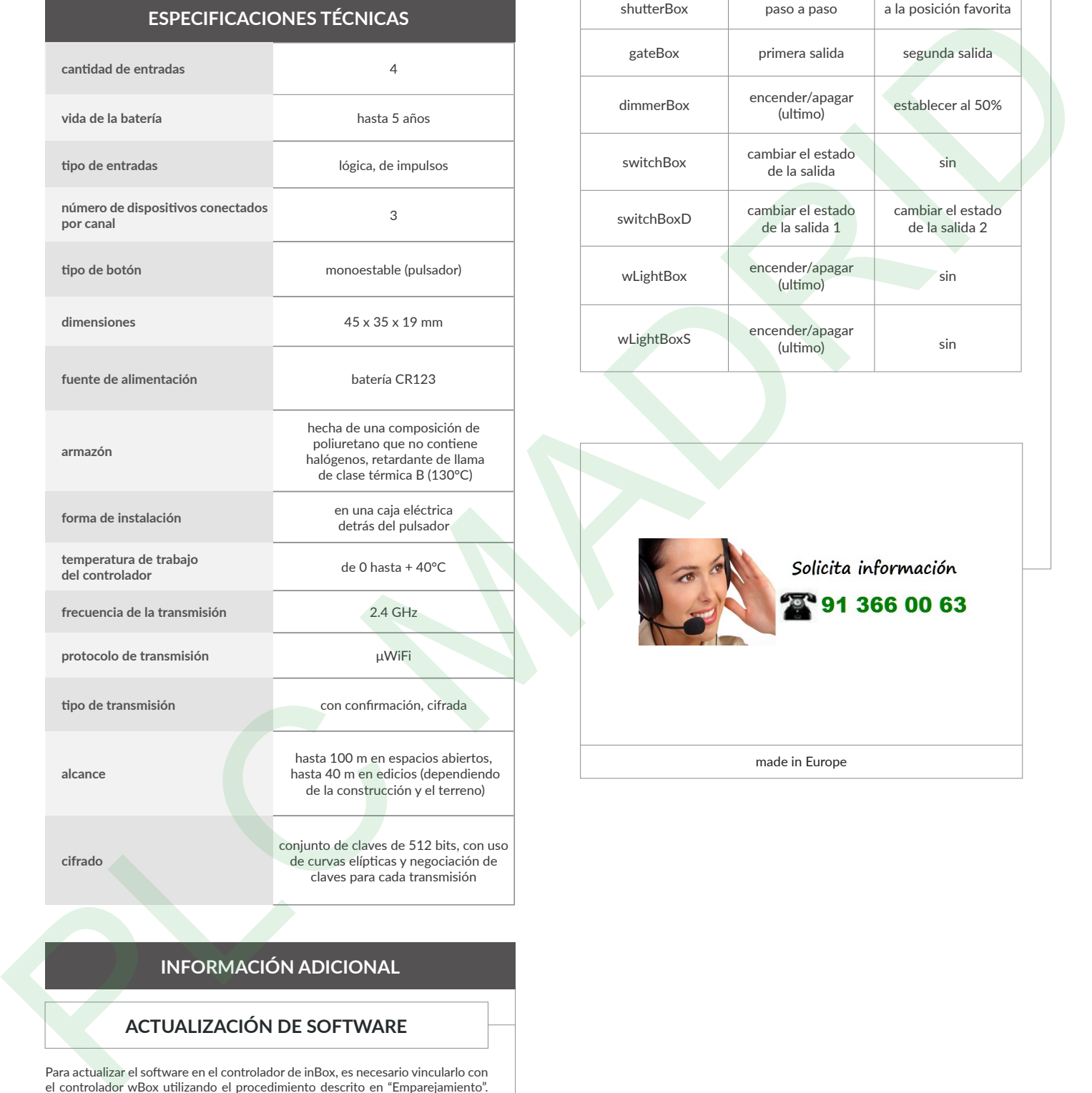

### **INFORMACIÓN ADICIONAL**

#### **ACTUALIZACIÓN DE SOFTWARE**

Para actualizar el software en el controlador de inBox, es necesario vincularlo con el controlador wBox utilizando el procedimiento descrito en "Emparejamiento". InBox es visible en la sección "Controles remotos" de la configuración del controlador wBox.

Si hay disponible una actualización para inBox, aparecerá un botón "Actualizar" junto al nombre del dispositivo inBox. Antes de hacer clic en él, debe introducir inBox al modo de servicio utilizando el procedimiento descrito en la sección "Modo de servicio", luego presione el botón "Actualizar" y mantenga presionado el pulsador físico durante 8 segundos. El diodo LED dejará de parpadear, lo que significará la actualización del software.

El proceso de actualización puede demorar más de 3 minutos, espere hasta que aparezca el mensaje correspondiente a la finalización de la actualización en la pantalla de configuración.

### **COMPORTAMIENTO PREDETERMINADO DEL PULSADOR DEPENDIENDO DEL PRODUCTO CONTROLADO**

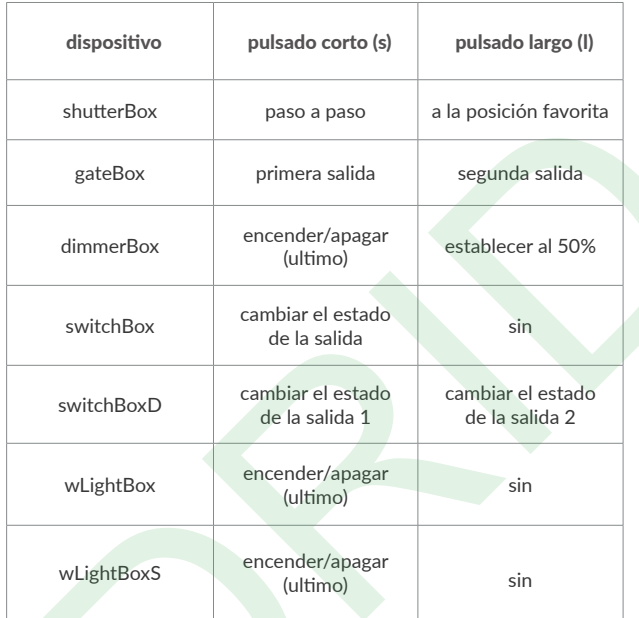

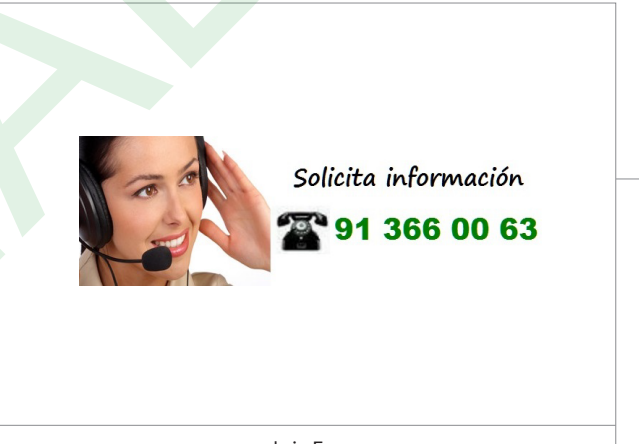

made in Europe

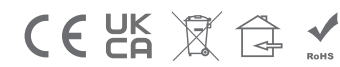

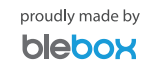